## DrTests

-

### The future of testing in Pharo

Julien Delplanque

*julien.delplanque@live.be*

## Developers

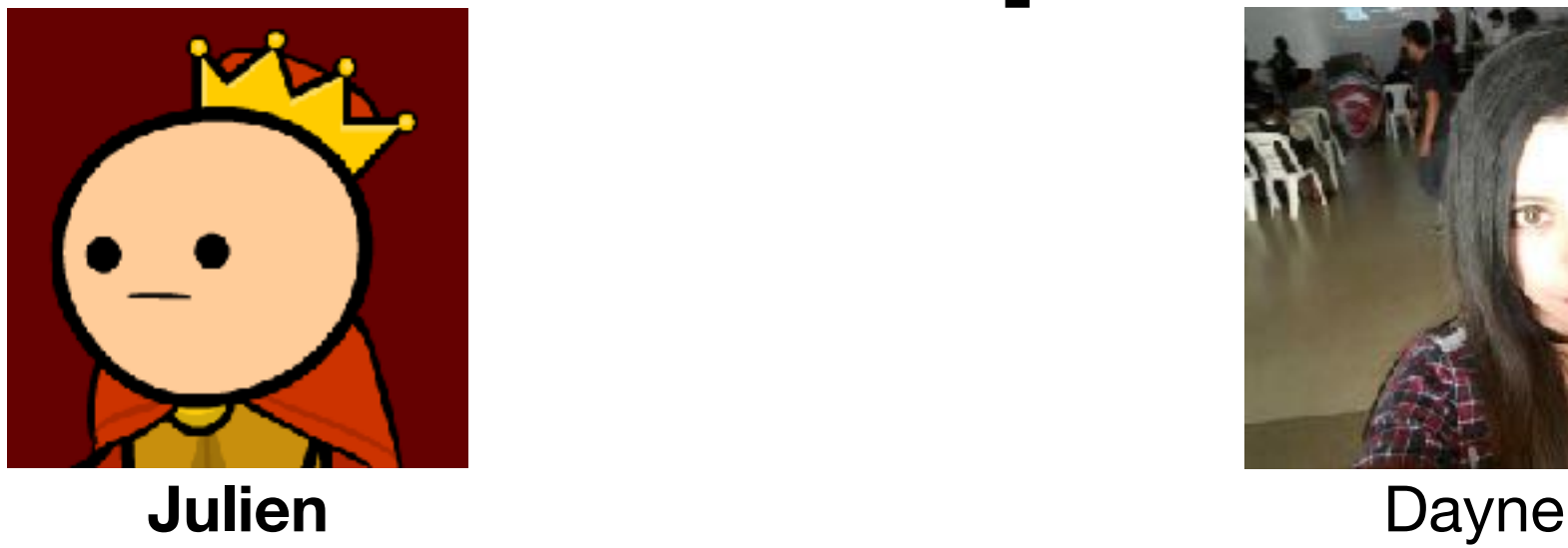

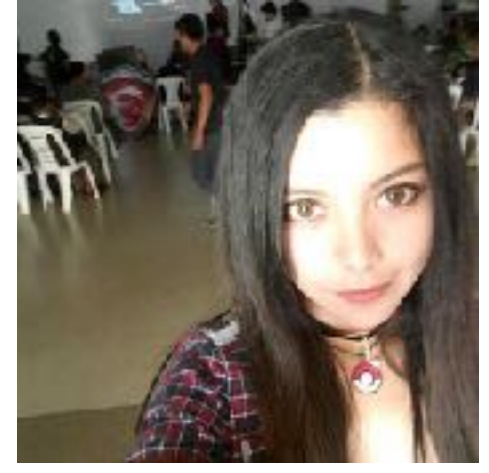

- Entering last year of PhD in RMoD team
- Hacking Pharo around many aspects… just for  $fun:$
- Hit by testing topic « by accident »
- 2nd year of Master
- Did an internship in RMoD team working on DrTests for the last 6 months
- Participated to GSOC

## Roadmap

- SUnit's TestRunner and its limitations
- DrTests an architecture to build tools around tests
- DrTests internal
- Next steps

## TestRunner UI

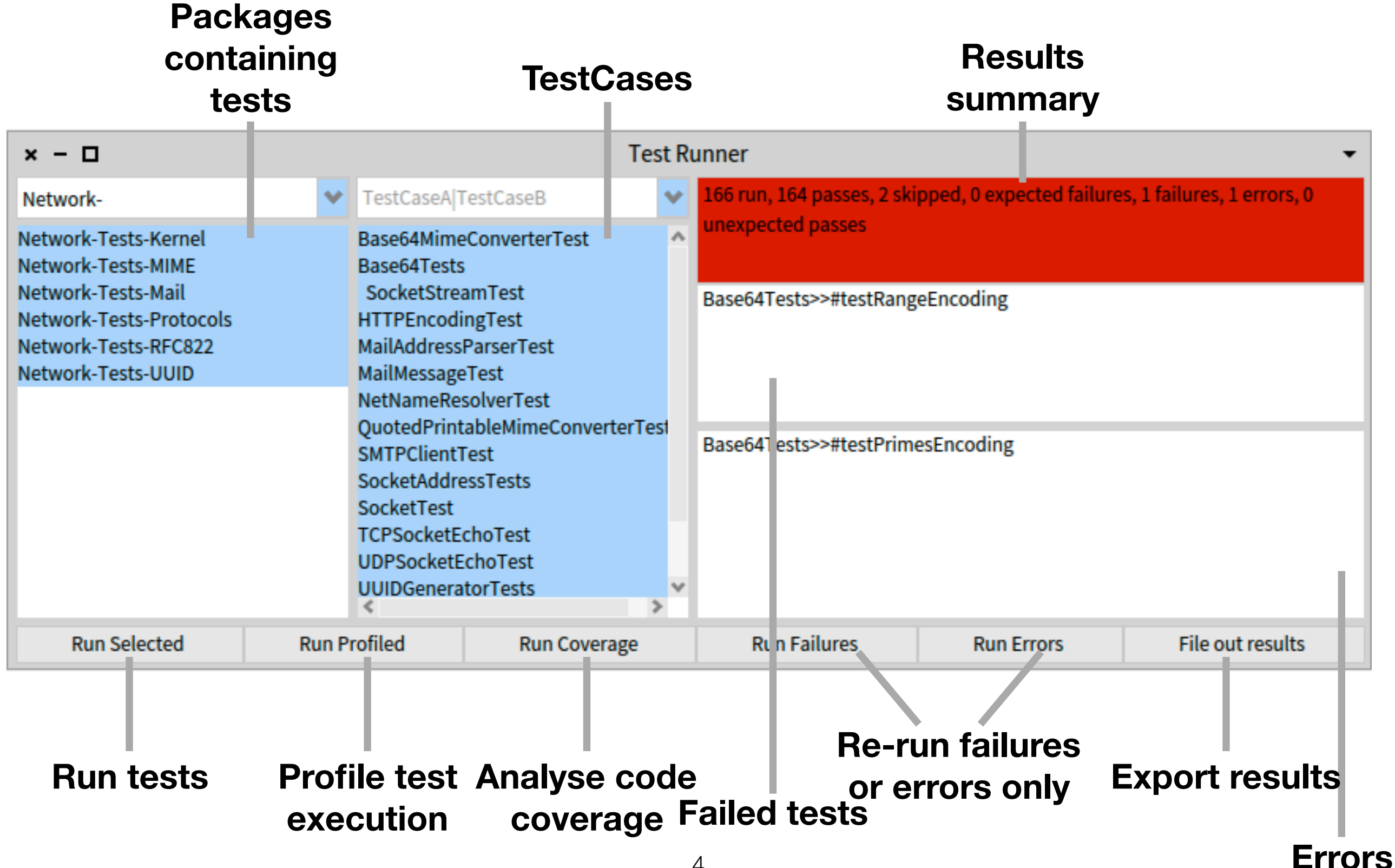

## TestRunner UI

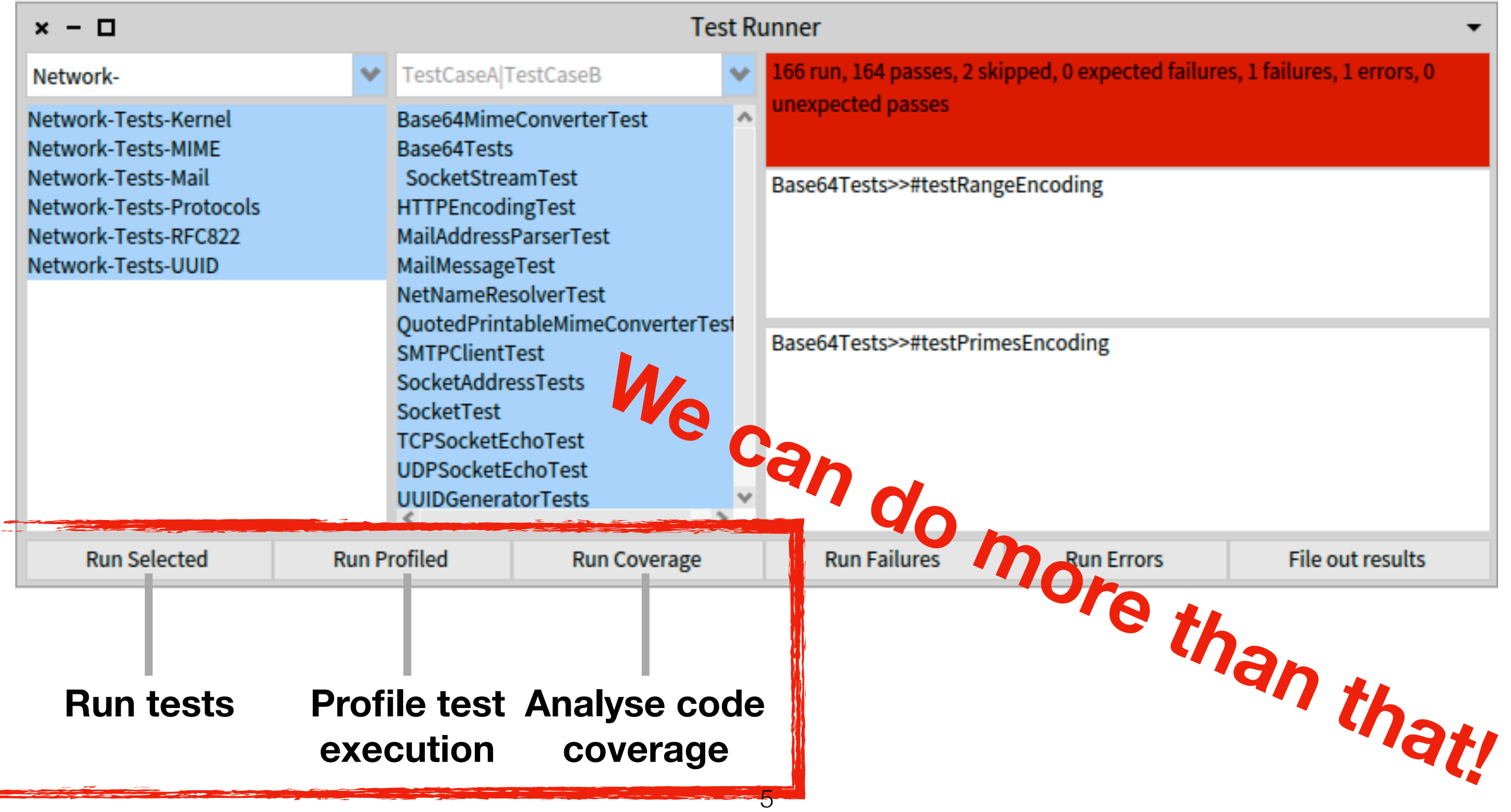

## What can we do around tests?

**Run them! Test profiling**

**Test coverage**

**Parametrisable tests**

**Find rotten green tests**

**Mutation testing**

**Check executable comments**

**…**

**and more!** 6

## TestRunner UI

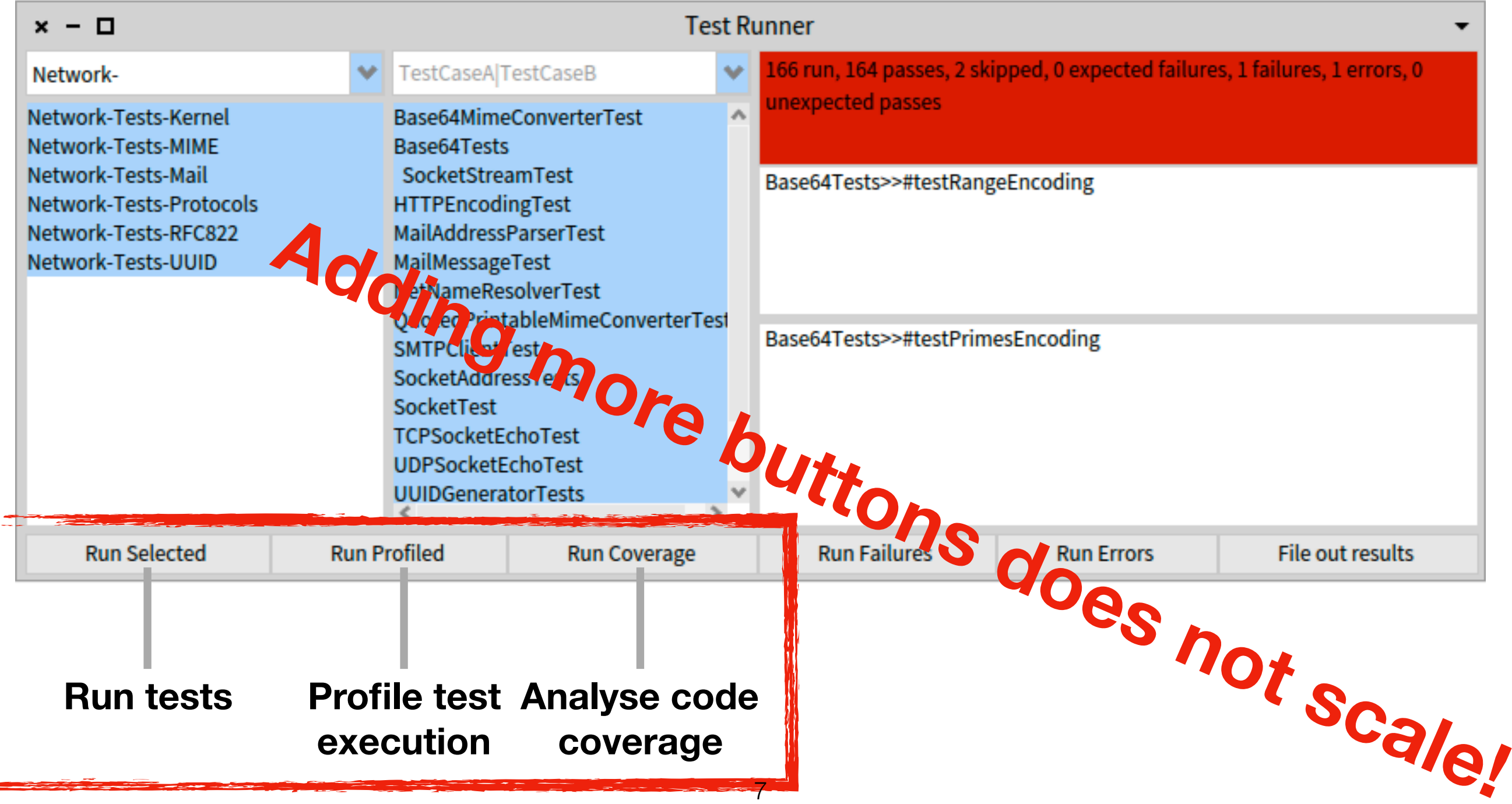

## TestRunner model

# What do we want?

**Power-up testing experience in Pharo** by:

- ‣ Letting you plug **your analysis** via plugins
- ‣ Providing a **model** to configure, run and gather results from plugins
- ‣ Letting you **customise** the way to visualise results (e.g. sort them according to your needs).

## DrTests

An architecture to build tools around tests

#### Packages<br> **DrTests**<br> **DrTests under analysis Plugin-defined Plugin selected | Plugin input Results view action(s) Dr Tests - Tests Runner** × ⊹ □  $\Box$  mini Dr **Tests Runner** Packages(1 selected): Tests Cases(21 se ected): Grouped by type of result **AST-Core-Tests ASTEvaluationTe** t Results: Fonts-Infrastructure-Tests NumberParserTe.t  $\mathbb{V}$  Errors(1) NumberParsingTest Glamour-FastTable ASTEvaluationTe te **Browse** Morphic-Widgets-FastTable-Tests **RBCommentNodeVisitorTest** Failures(0) **Re-run tests RBCommentTest** Skipped tests(0) **Debug** RBDumpNodeTest  $\Psi$  Passing tests(201) **RBFormatterTest** ASTEvaluationTest>>#testEvaluateForContext RBMessageNodeTest ASTEvaluationTest>>#testEvaluateForReceiver **RBMethodNodeTest** NumberParserTest(ClassTestCase)>>#testCoverage **RBNullFormatterTest** NumberParserTest>>#testFail **RBParseErrorNodeTest** NumberParserTest>>#testFloatFromStreamAsNumber **RBParseTreeRewriterTest** NumberParserTest>>#testFloatFromStreamWithExponent **RBParseTreeSearcherTest** NumberParserTest>>#testFloatGradualUnderflow **RBParseTreeTest** NumberParserTest>>#testFloatMaxAndMin **RBParserTest** NumberParserTest>>#testFloatPrintString **RBPatternParserTest** NumberParserTest>>#testFloatReadError RBProgramNodeTest NumberParserTest>>#testFloatReadWithRadix **AST** Filter... NumberParserTest>>#testFloatmin **Run Tests** 2019-08-19 14:01: Tests finished. **Logging label Start plugin Results tree** 11

## Who has the control?

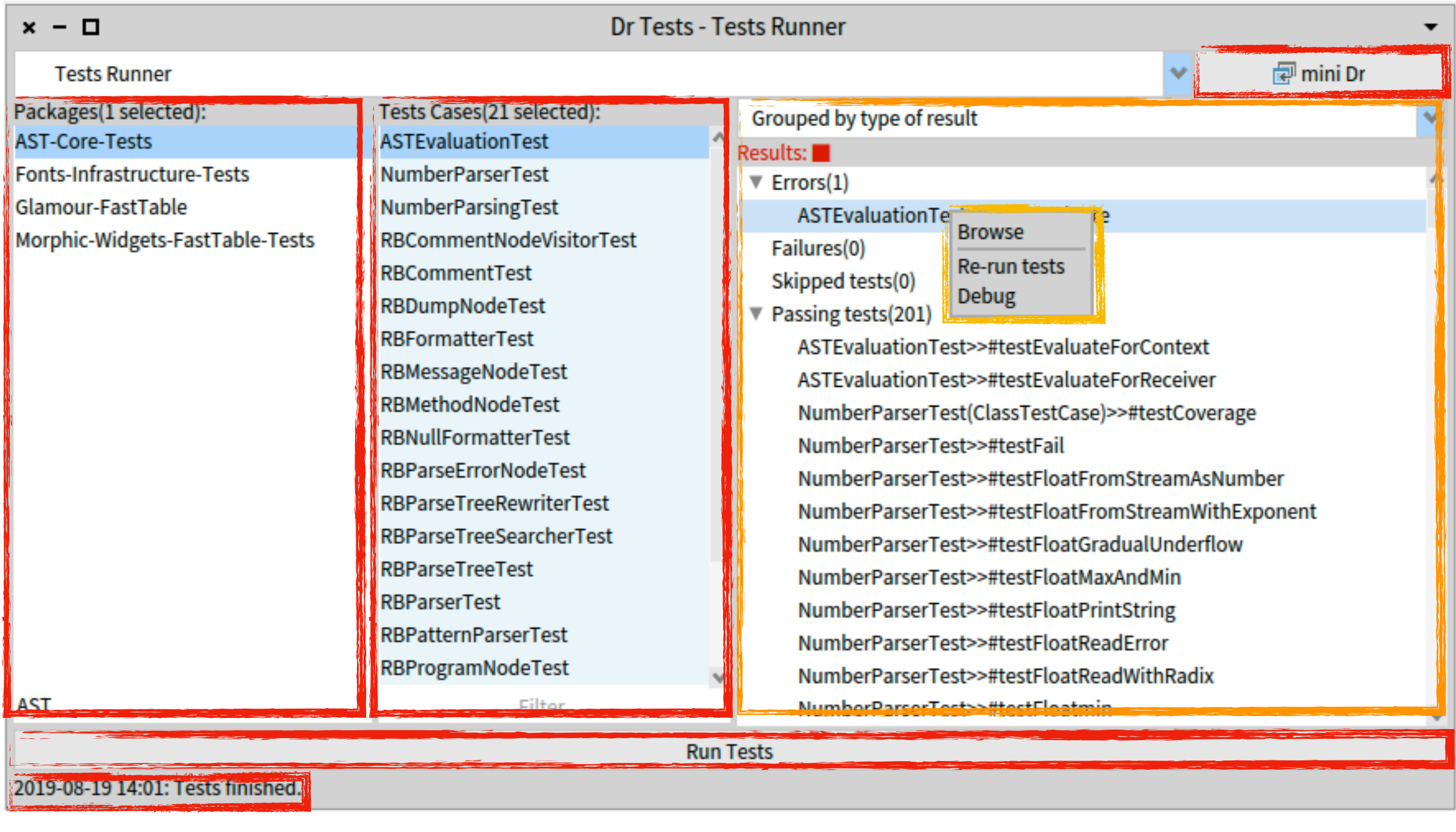

#### **Managed by plugin**

**Managed by result** 12

## Who has the control?

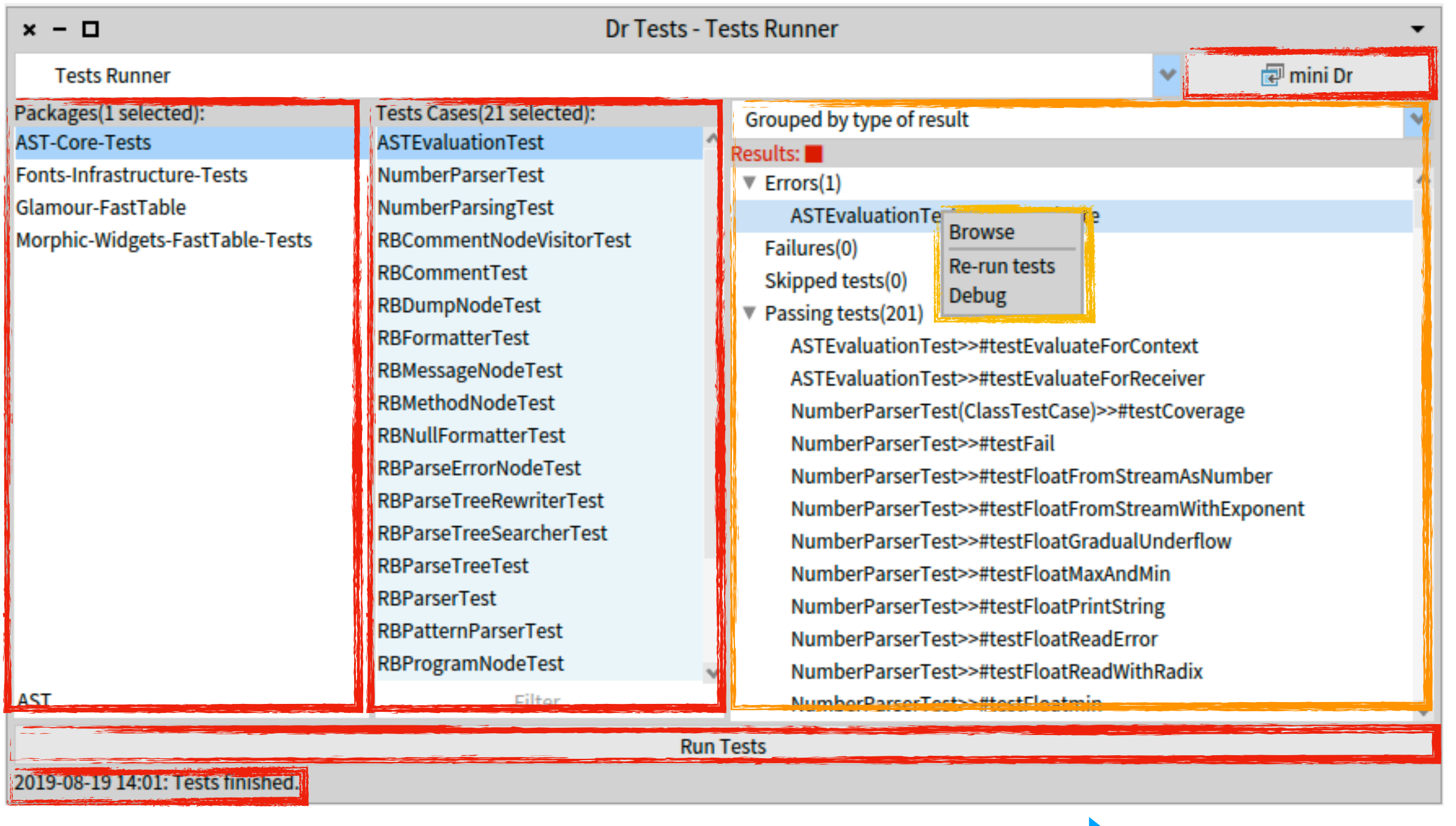

13

### **Managed by plugin** Managed by plugin<br>
Managed by result<br>
Managed by result<br> **Managed by result**

## Demo

## DrTests' model

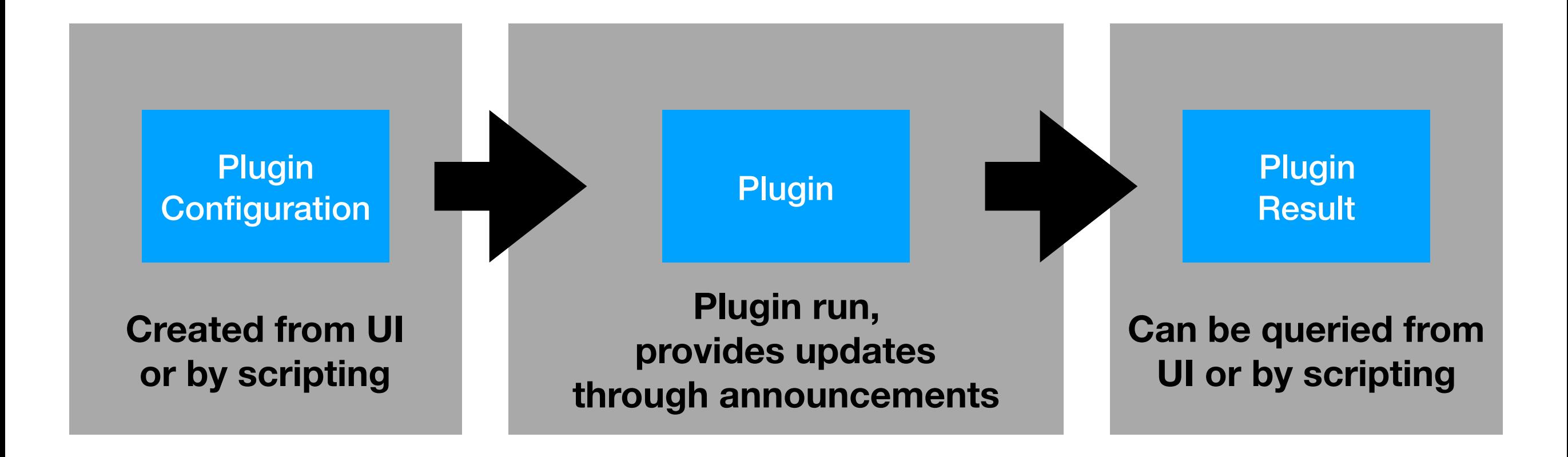

### Consequence of DrTests' model

**Plugins can be exposed via different UIs easily** 

## Mini DrTests

## DrTests

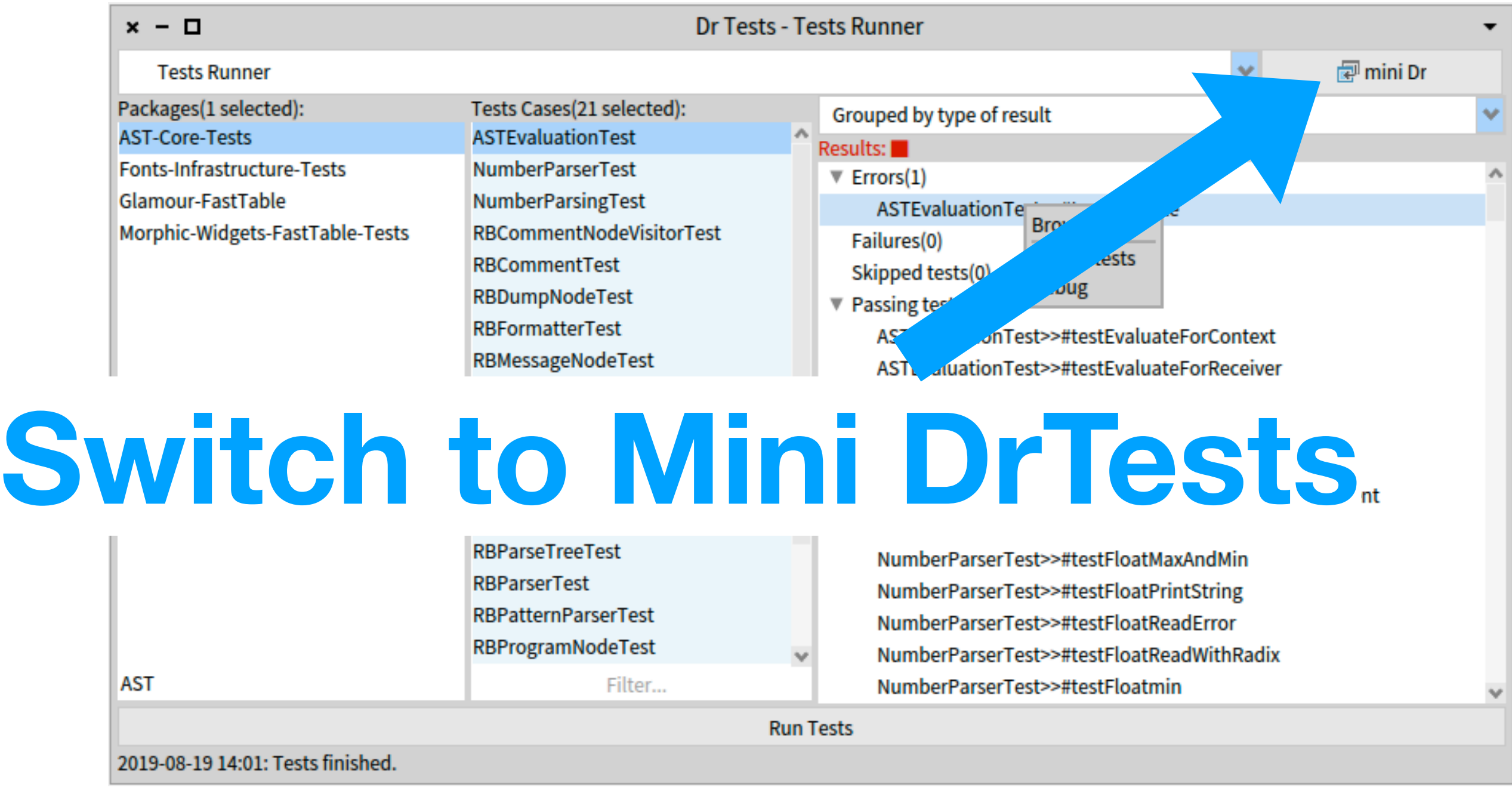

## Mini DrTests

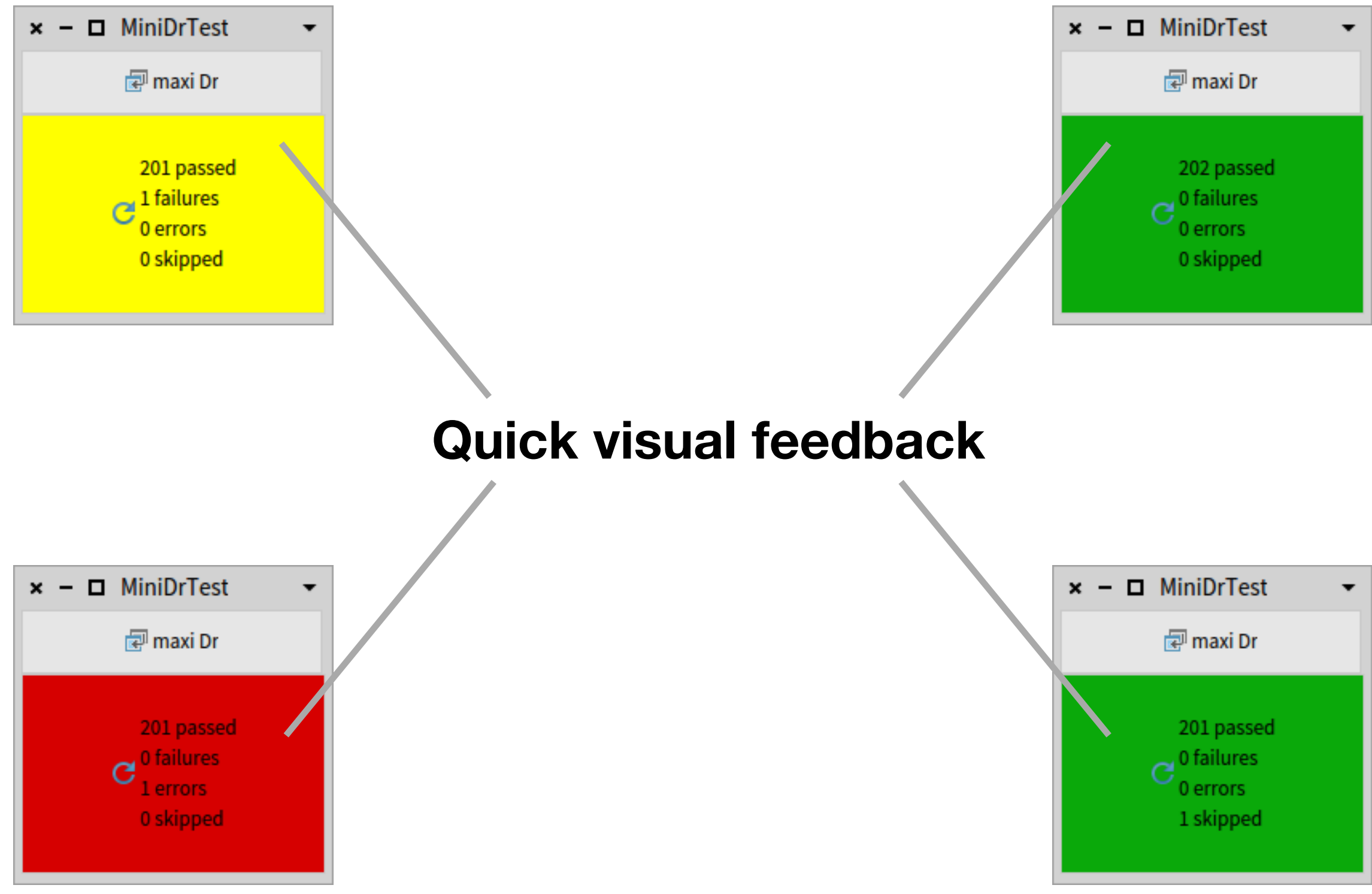

## DrTest API

**In a nutshell**

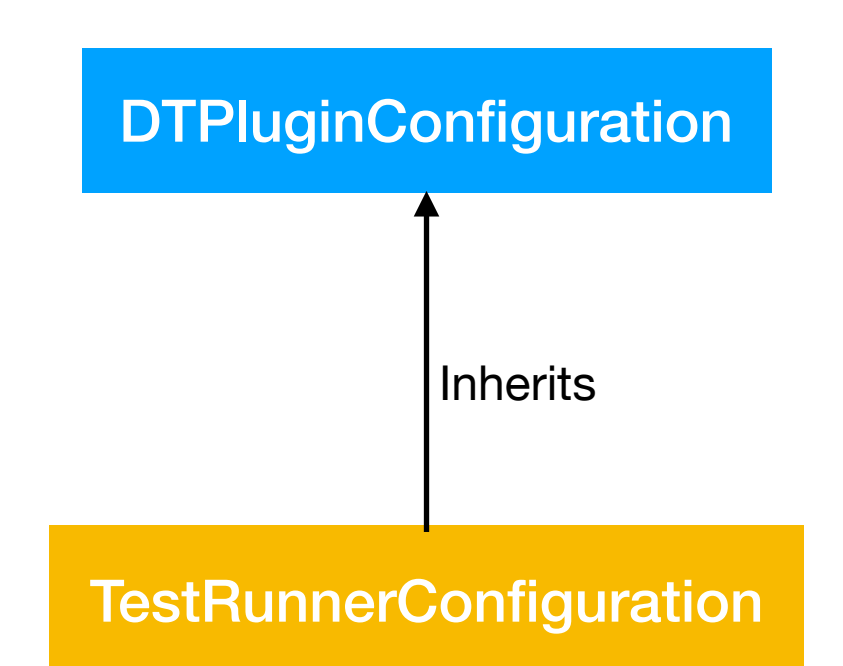

• Stores data required for the plugin to run in instance variables

**DTPluginConfiguration** subclass: #DTTestsRunnerConfiguration slots: { #tests } classVariables: { } package: 'DrTests-TestsRunner'

### DrTest API **In a nutshell**

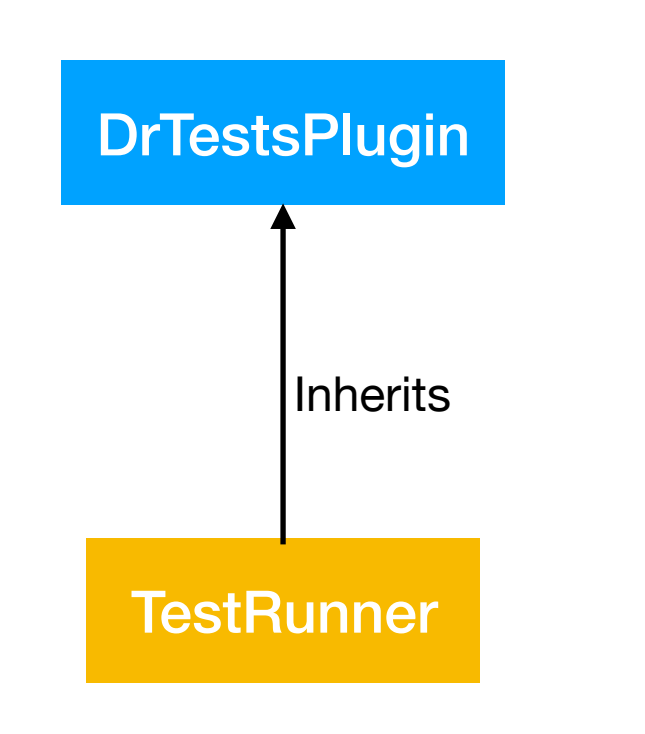

- Set UI labels for lists, tree and buttons.
- Describe how to fill lists to let user create a configuration
- Create configuration by reading UI's state in #buildConfigurationFrom:
- Define how to run the plugin in #runForConfiguration:
- Define if can be minified or not via #allowMiniDrTests

## DrTest API

**In a nutshell**

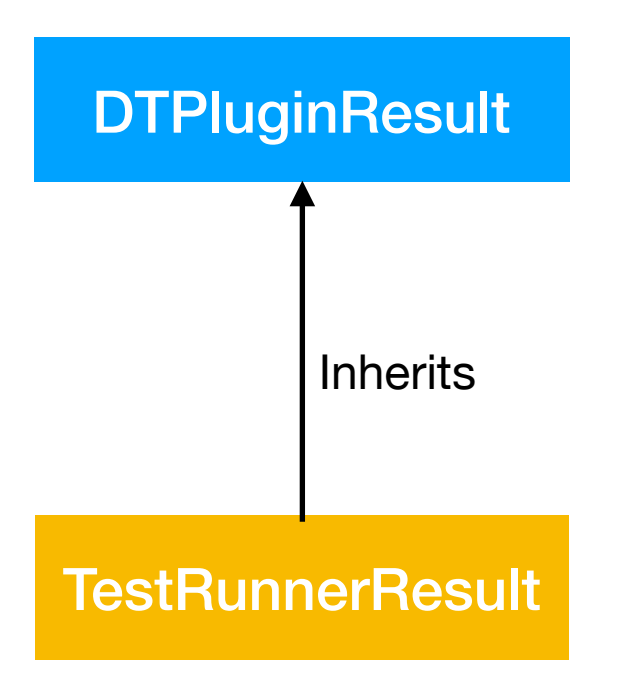

- Define how to build UI trees via pragmas
- Define actions available for nodes via commands

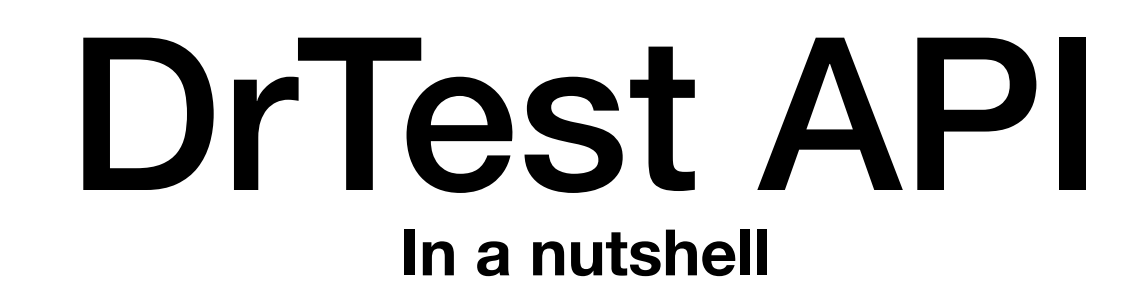

➡Define how to build result trees via pragmas

#### **buildGroupedByTypeTree**

<dTTestRunnerResultTreeNamed: 'Grouped by type of result'>

^ **DTTreeNode** new

 subResults:

 {**DTTreeNode** new

 name: **DTTestResultType** error pluralName;

 subResults: (self buildLeavesFrom: self testsResult errors type:

#### **DTTestResultType** error);

 yourself.

 … }; yourself

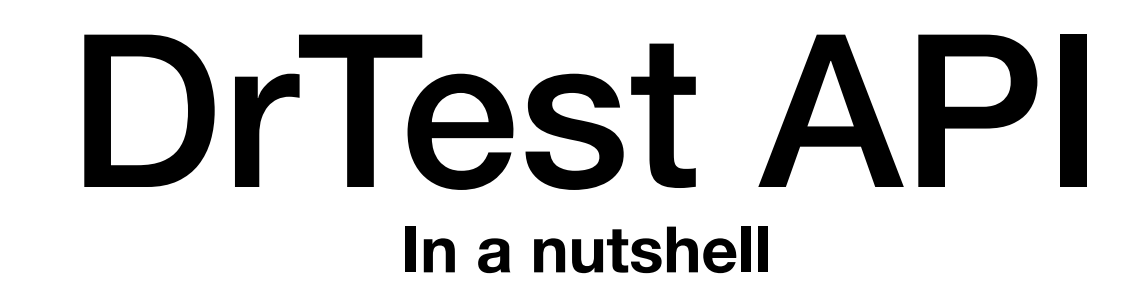

➡Define actions available for nodes via commands

**buildContextualMenuGroupWith:** *presenterIntance*

^ (**CmCommandGroup** named: 'TestRunnerResult context menu') asSpecGroup

 basicDescription: 'Commands related to results.';

 register: (**DTRerunCommand** forSpec context: *presenterIntance*) beHiddenWhenCantBeRun;

 register: (**DTDebugTestCommand** forSpec context: *presenterIntance*) beHiddenWhenCantBeRun;

 beDisplayedAsGroup;

 yourself

# 6 months of dev later

Done!

### **Vision**

#### ₩e want a testing ecosystem able to evolve

Enhanced SUnit

Uniform API for SUnit clients

Plugin-based testing UI = Dr Tests

More tools to handle tests = Dr Tests plugins

## On its way: CommentTo Mutation testing, etc.

## Next steps

- Calypso integration
- Enhance SUnit {

• Unify SUnit's API tools are exposed to

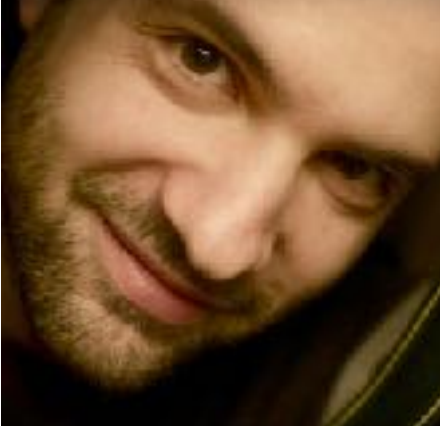

**Damien on github**

# Conclusion

- ‣ DrTests will be **part of Pharo 8**, SUnit runner will be deprecated
- ‣ The new infrastructure allow people to **plug their analyses**
- ‣ Tests are super-valuable, DrTests will help to **extract the gold out of them**

**Dr Tests opens a lot of possibilities of future tools around tests!**

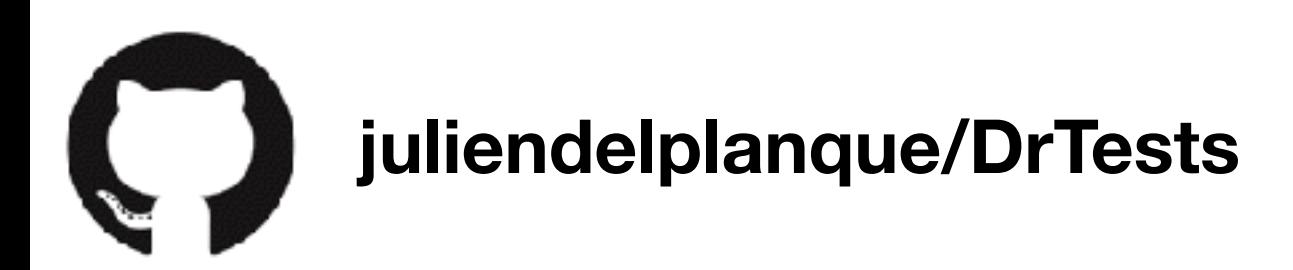

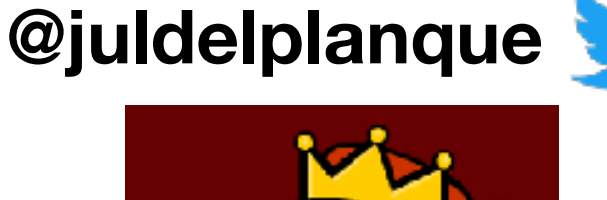

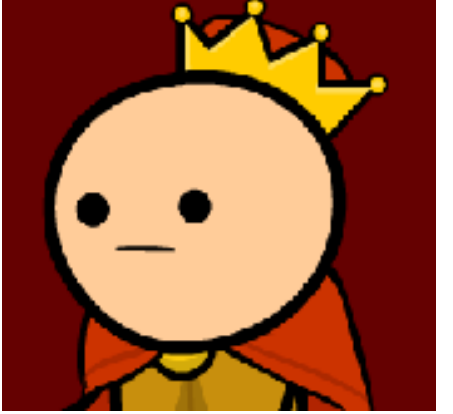

**juliendelplanque**